# **Донецкий национальный технический университет**

Дипломная работа Тема:«Моделирование режимов электрической сети в MАТLAB»

> Дипломник: Скелевой П.А. Руководитель: Ковязин В.А.

Цель работы – разработка структурных моделей для расчета установившихся и аварийных режимов работы электрических сетей в программе MАТLAB при помощи библиотеки электротехнических элементов Simulink.

#### Задачи:

- Определение основных типов сетей и их особенностей;
- Выбор блоков в библиотеке электротехнических элементов Simulink при помощи которых составляется схема;
- Разработка структурных моделей для расчета установившегося режима в сетях с глухозаземленной нейтралью;
- Разработка структурных моделей для расчета аварийных режимов в сетях с глухозаземленной нейтралью;
- Разработка структурных моделей для расчета установившегося и аварийного режима в сетях с изолированной нейтралью;

#### Блоки элементов электрической сети и их применение

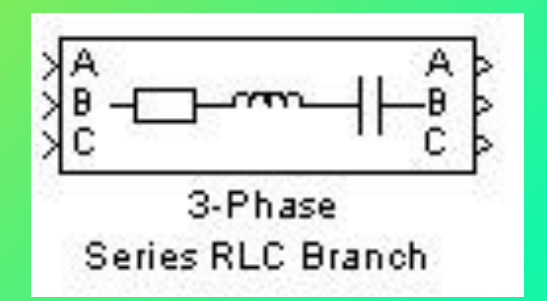

Пиктограмма трёхфазной последовательной RLC-цепи

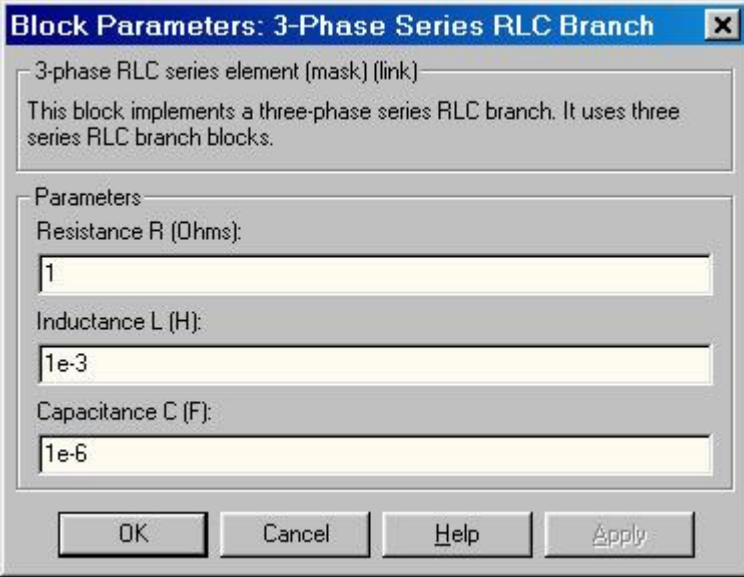

Окно задания параметров трёхфазной последовательной RLC-цепи

#### применение

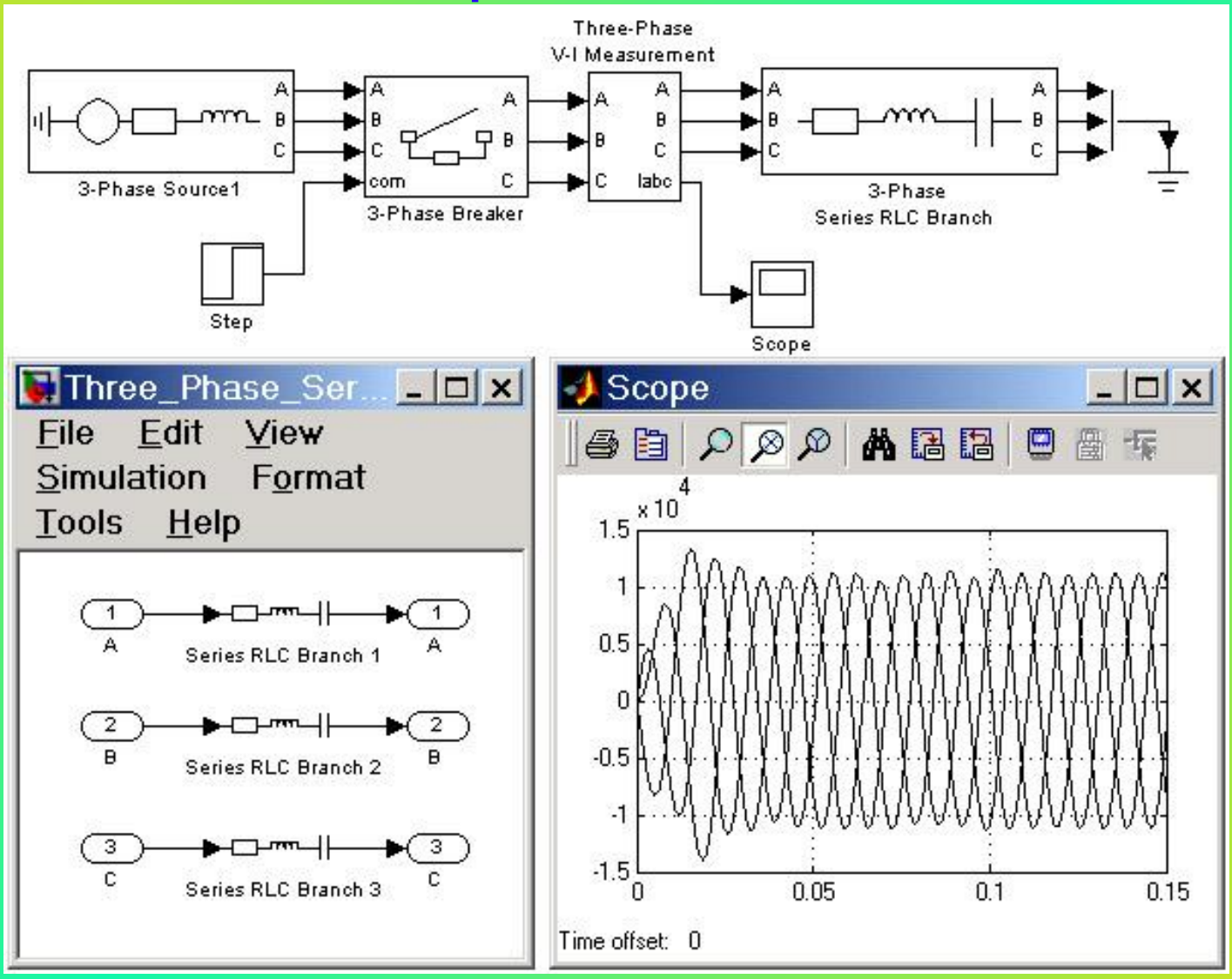

Схема подключения блока последовательной RLC-цепи

## Блоки элементов электрической сети <sup>3</sup> и их применение

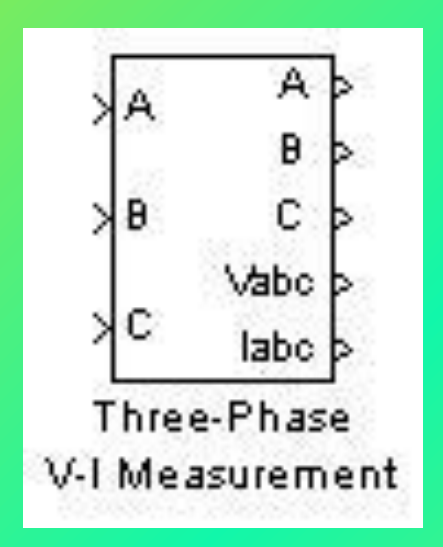

Пиктограмма трёхфазного прибора

#### Block Parameters: Three-Phase V-I Measurement

- 3-Phase VI Measurement (mask) (link)

This block is used to measure three-phase voltages and currents in a circuit. When connected in series with a three-phase element, it return the three phase-to-ground voltages and line currents.

The block can output the voltages and currents in per unit values or in volts and amperes. Check the appropriate boxes if you want to output the voltages and currents in pu-

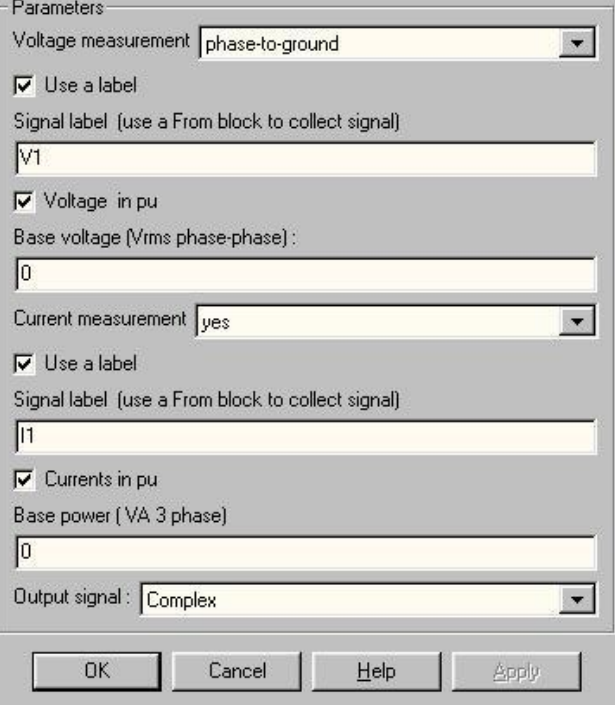

для измерений Окно задания параметров трёхфазного прибора для измерений

#### применение

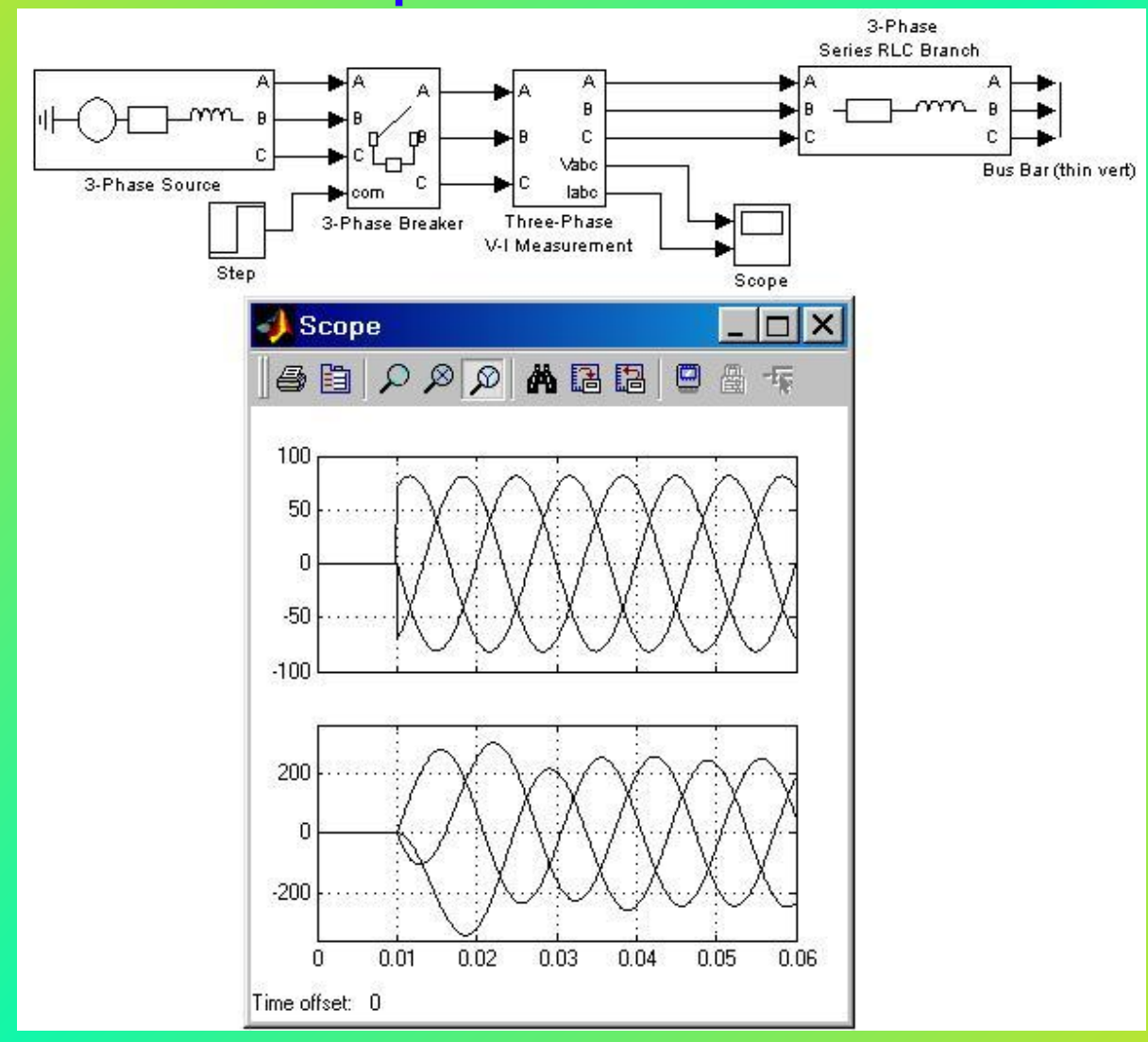

Схема подключения блока трёхфазного прибора для измерений

### Блоки элементов электрической сети и их 5 применение

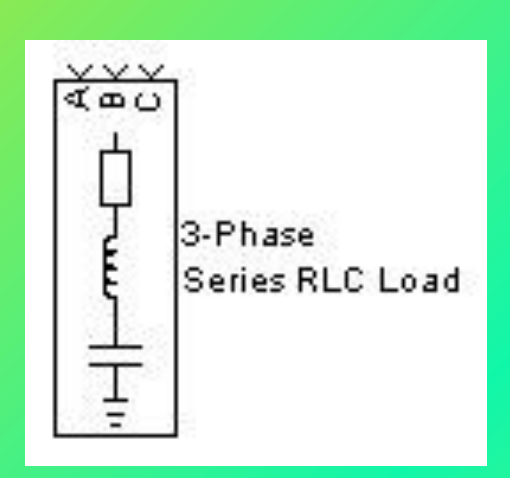

Пиктограмма трёхфазной последовательной

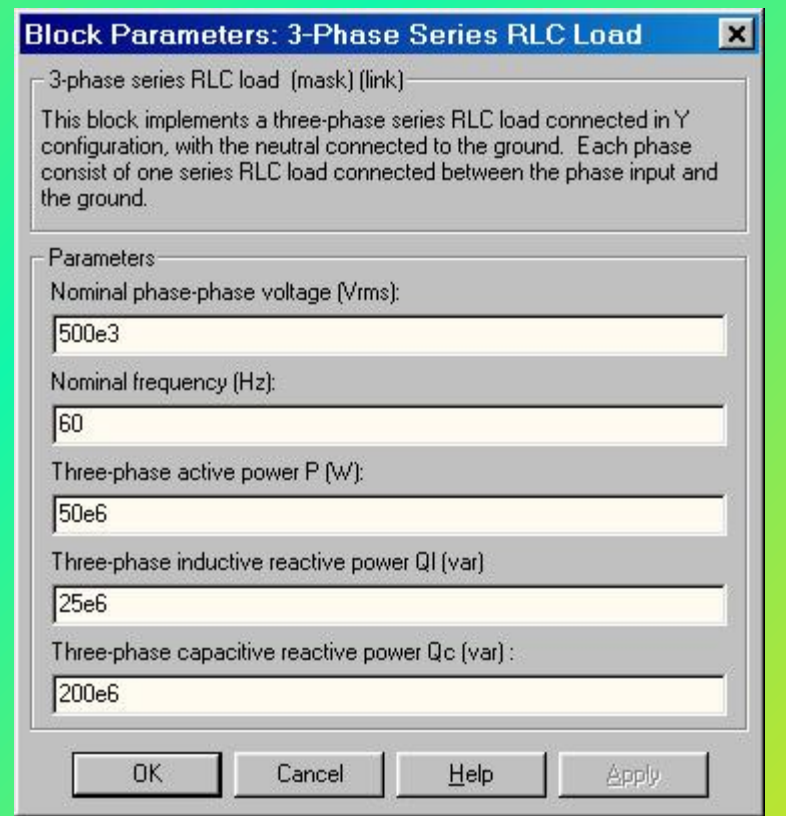

 RLC-нагрузки Окно задания параметров трёхфазной последовательной RLC-нагрузки

#### применение

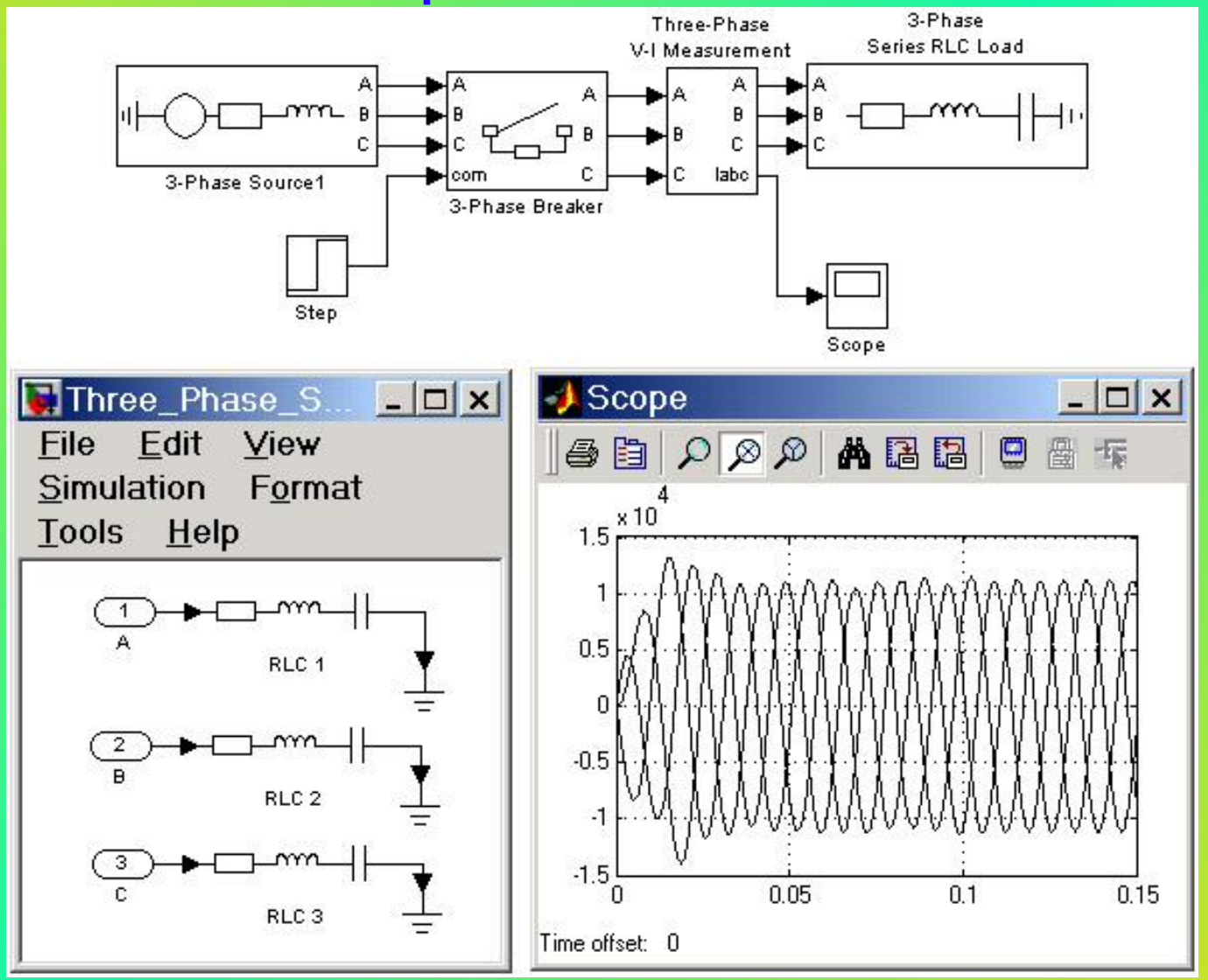

Схема подключения блока трёхфазной последовательной RLC-нагрузки

### Блоки элементов электрической сети и их 7 применение

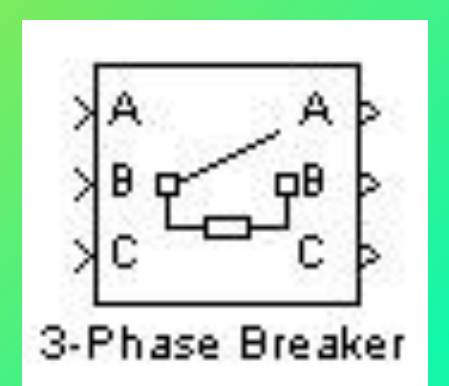

Пиктограмма трёхфазного выключателя

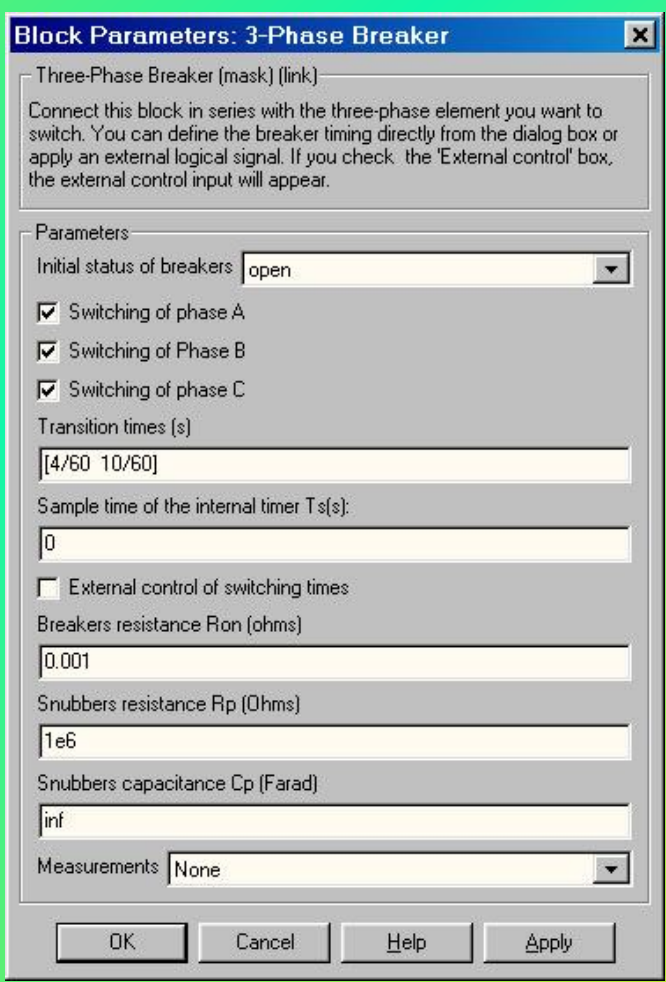

Окно задания параметров трёхфазного выключателя

#### применение

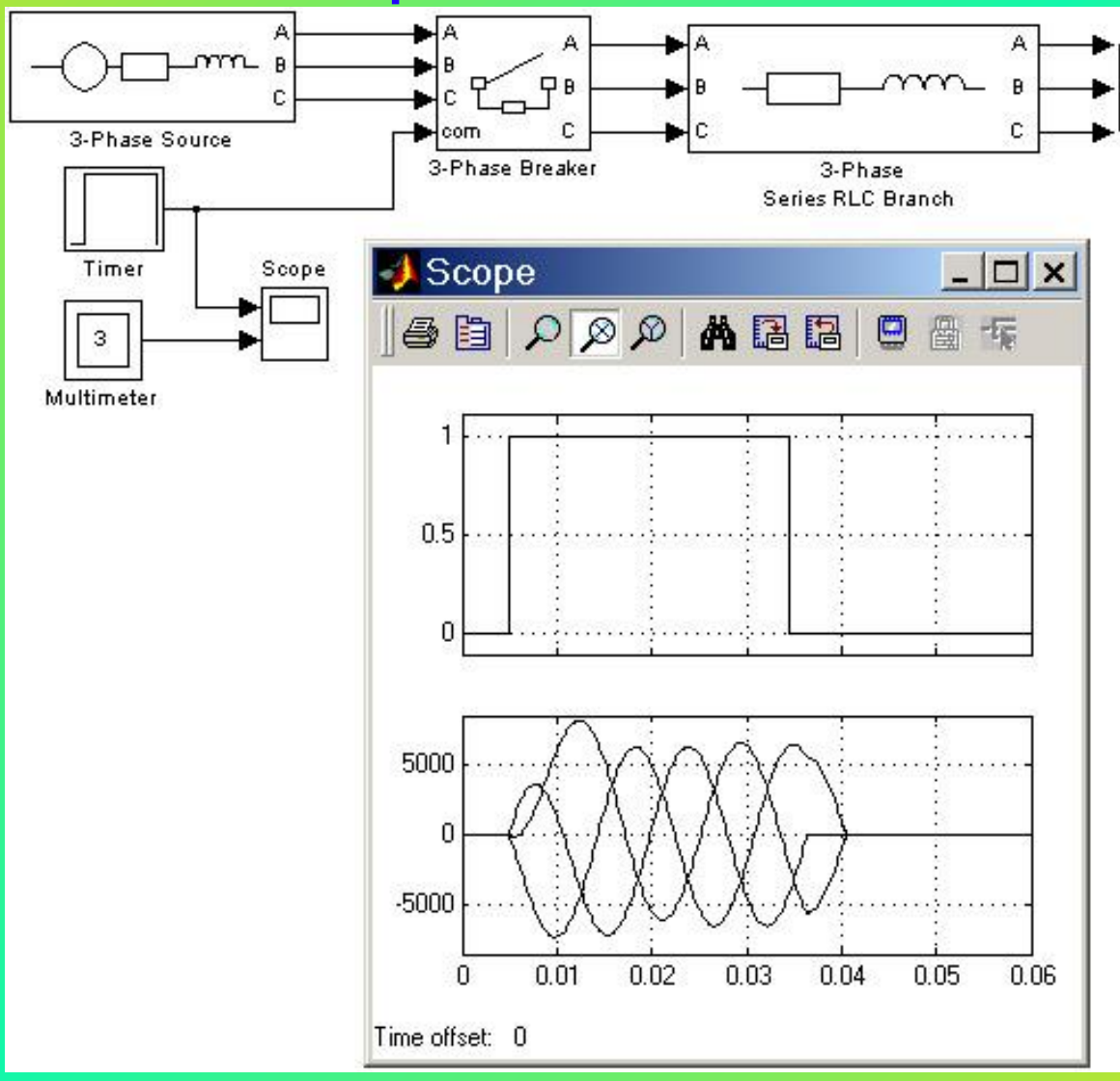

Схема подключения блока трёхфазного выключателя

### Simulink модель для исследования магистральной линии

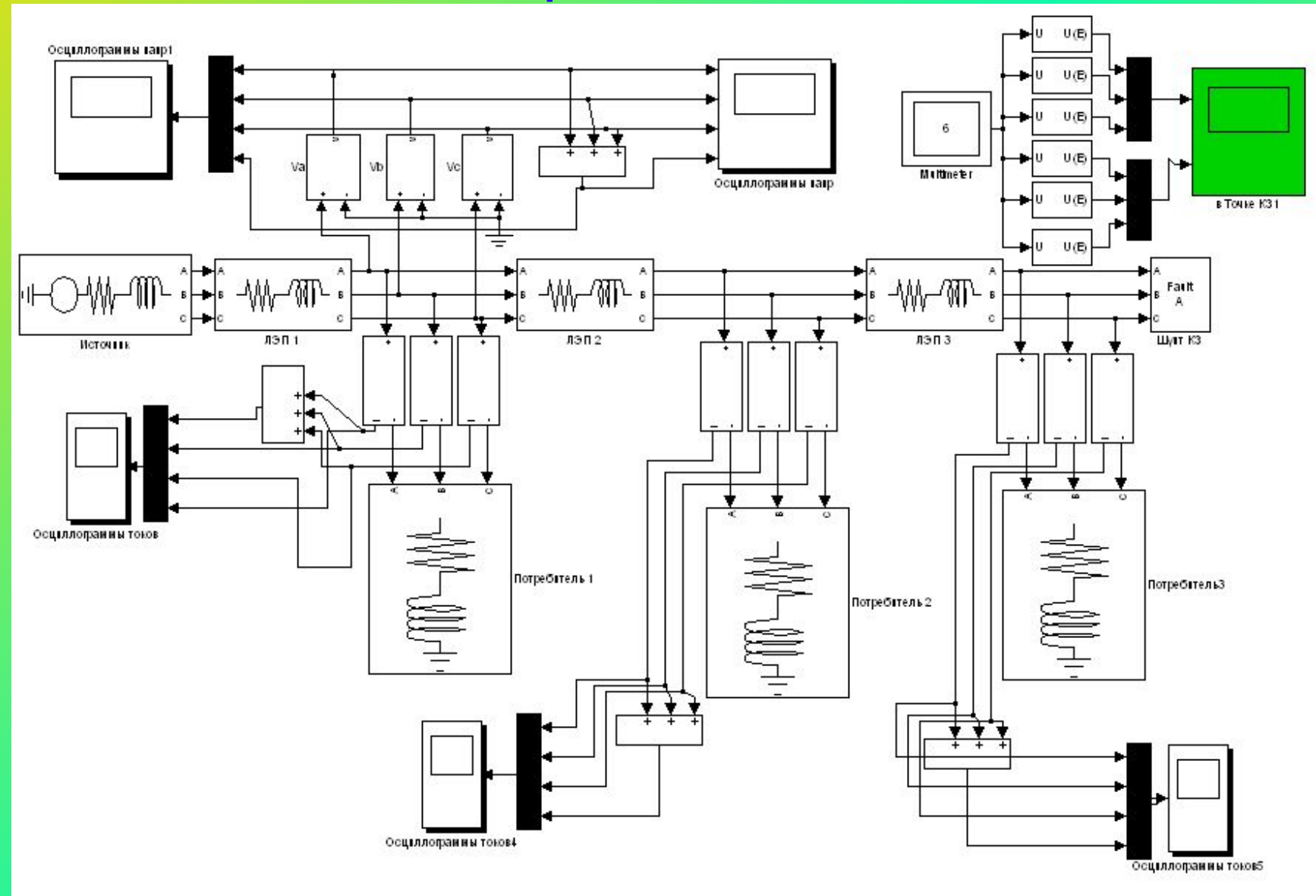

### Simulink модель для исследования 10 кольцевой сети

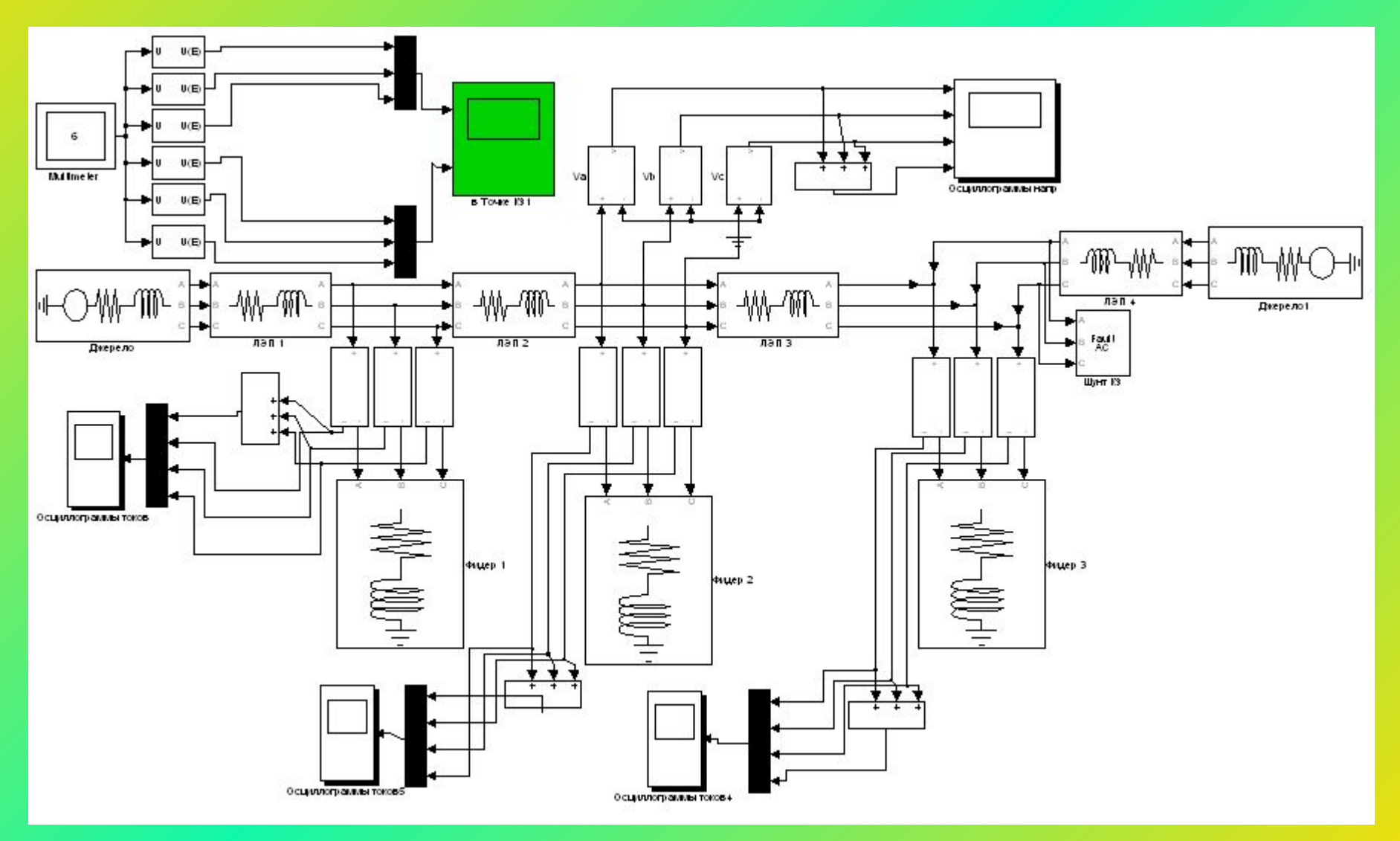

## Simulink модель для исследования сети с 11 изолированной нейтралью

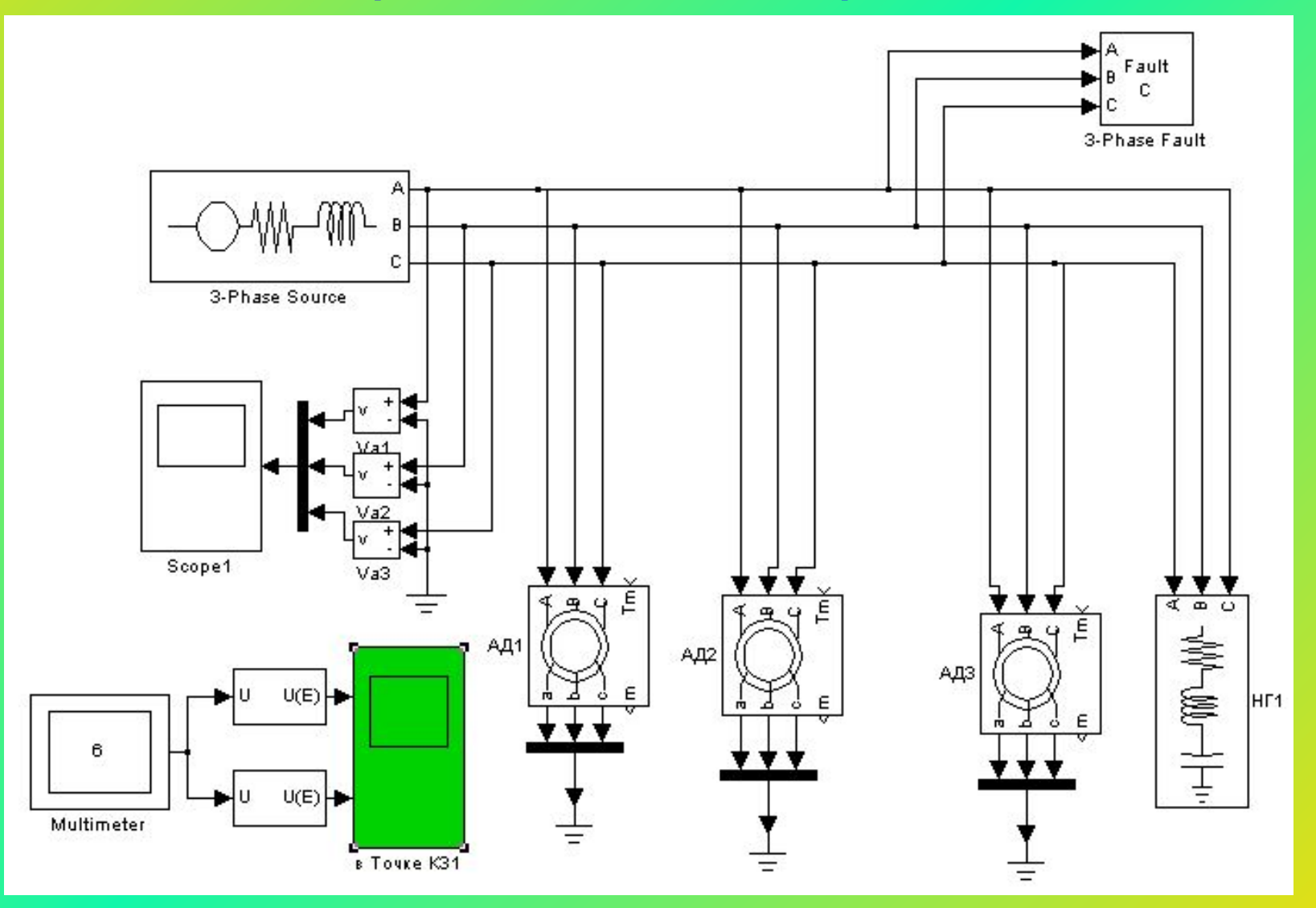

### Результаты моделирования КЗ в конце магистральной сети

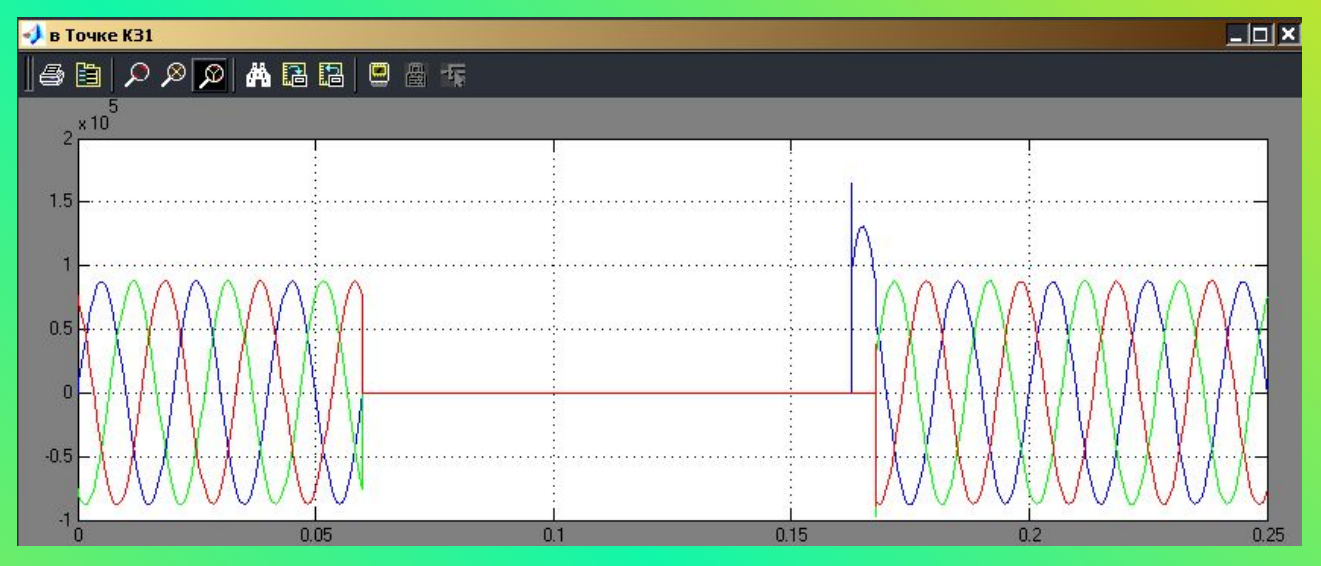

#### Осциллограммы напряжения при трёхфазном КЗ

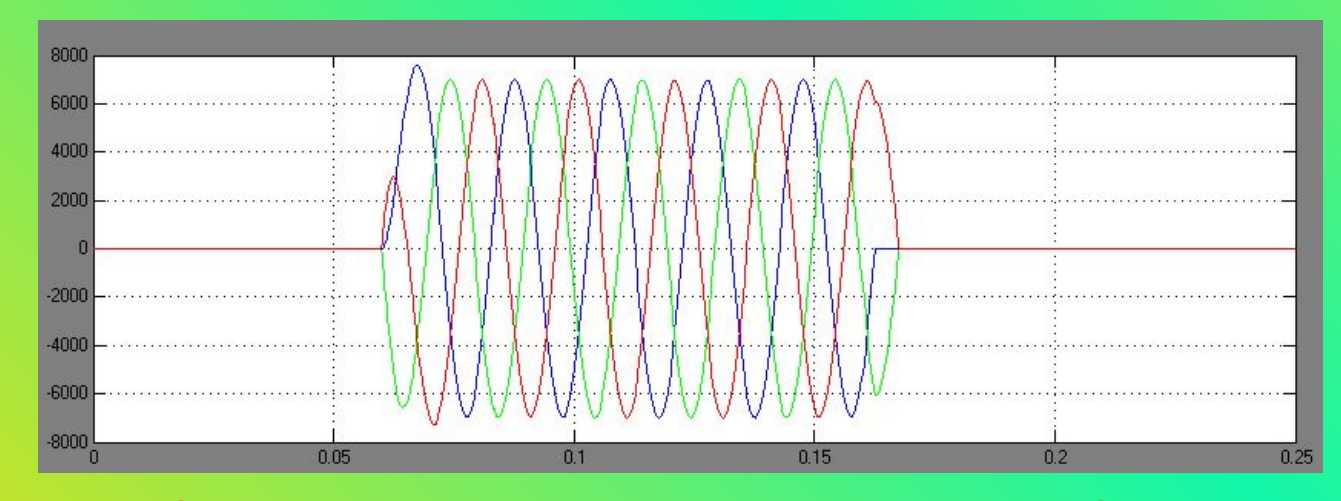

#### Осциллограммы токов при трёхфазном КЗ

### Результаты моделирования КЗ в конце 13 магистральной сети

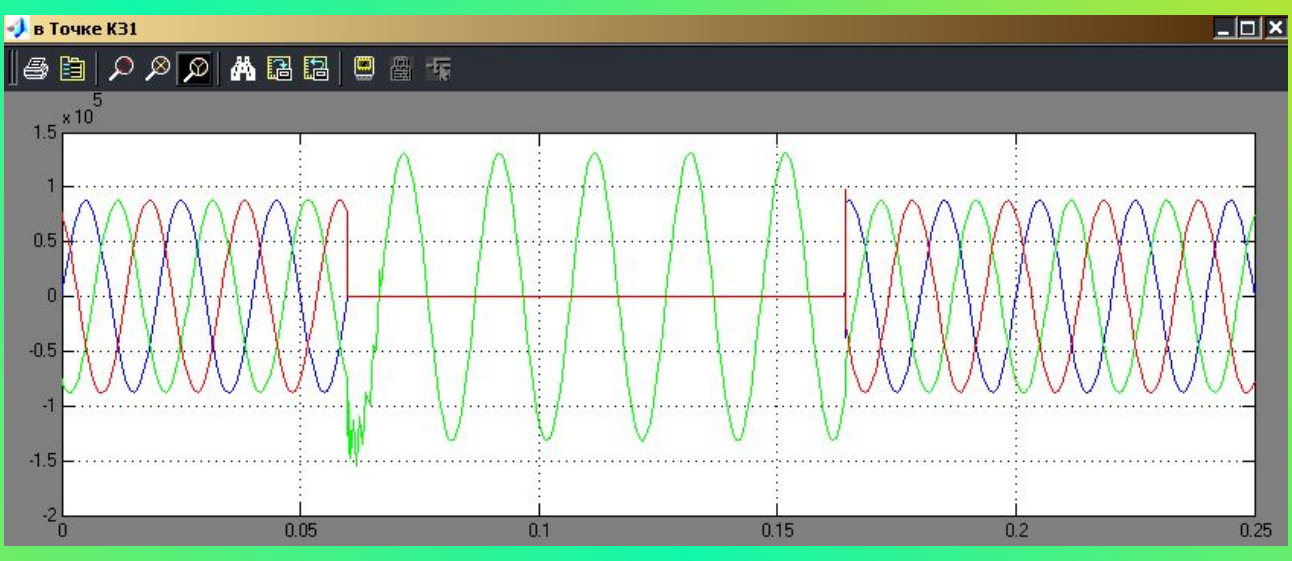

Осциллограммы напряжения при двухфазном КЗ

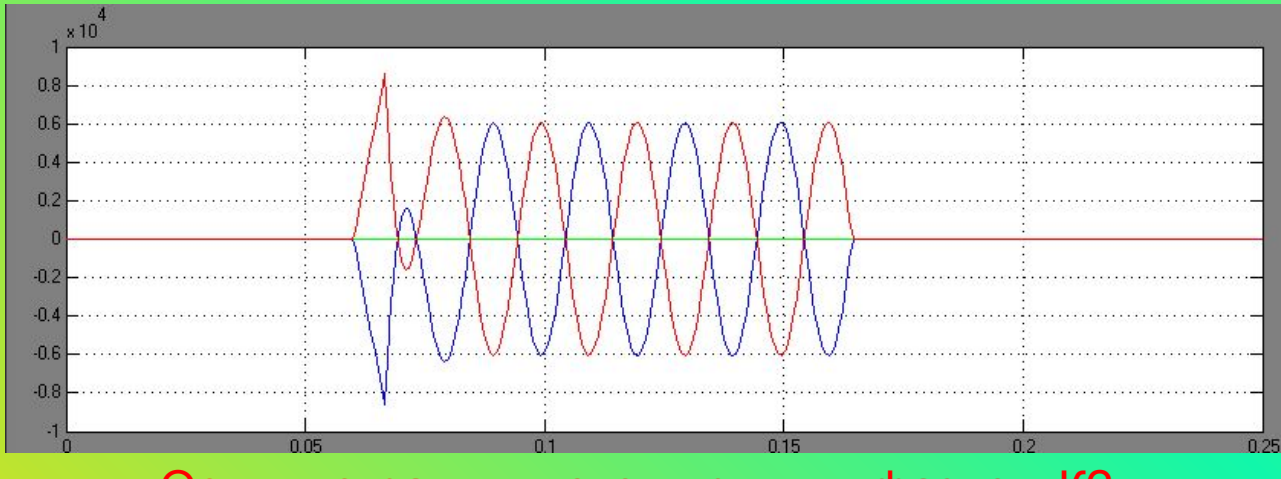

Осциллограммы токов при двухфазном КЗ

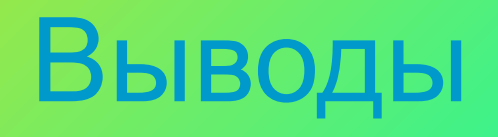

- Исследована возможность использования программы MАТLAB Simulink для моделирования установившихся и аварийных режимов електрических сетей.
- Дано описание стандартных блоков электротехнических элементов SimPowerSystem, которые входят в библиотеку Simulink программы MatLAB. Параметры блоков модели могут быть скорректированы для широкого спектра элементов электрических сетей, что упрощает моделирование.
- **Разработаны модели для исследования установившихся** режимов и переходных процессов при разных видах коротких замыканий в сетях с изолированной и глухозаземлейнной нейтралью. Приведены примеры решения задач по каждой исследованной теме.

СПАСИБО ЗА ВНИМАНИЕ